# -  *PC USER GROUP Meeting*

## **WEDNESDAY**

**May 11** 7:15 PM

## **Elks Lodge, 4249 El Camino Real, Palo Alto** Hosted by: SPAUG (Stanford Palo Alto User Group for PC)

## *Topic:* **From Telephones to Tablets: the Good, the Bad and the Ugly**

*Speaker:* **Angela Hey,** *technology columnist, Mountain View Voice* < http://tinyurl.com/lmxdnu >

Angela will show how innovative apps and addon peripherals have revolutionized smartphones, and how tablets transform lifestyles. The talk will demonstrate how good design can help products and services succeed in today's cutthroat markets. Which interfaces are important? Are USB ports going away? What features are essential? Which services should you subscribe to? If you are in the market for a new phone, tablet or computer, the talk will give you some things to look out for before you buy.

Angela Hey, a technology marketing

consultant with Techviser, also writes a technology column for the *Mountain View Voice*. Her experience includes marketing, management and systems engineering. Her clients have included venture capitalists, banks, pharmaceutical companies, and high tech firms. She has a PhD from Imperial College, London, MMath from the University of Waterloo and MA from the University of Cambridge.

You are invited to join us for an optional no-host dinner before our meeting, at **5:45 pm**, at **Hobee's,** 4224 El Camino Real (across from Elks), Palo Alto

Upcoming meetings (2011): **5/11,** 6/8, 7/13, 8/10, 9/14, 10/12, 11/9 (2012): 1/11, 2/8, 3/14, 4/11

**SPAUG — Stanford Palo Alto Users Group for PC Dues: \$30 for 12 months PO Box 20161, STANFORD CA 94309-0161 http://www.pa-spaug.org OR http://svuga.org/ Jim Dinkey, President, 650-493-9307 jimdinkey at jimdinkey.com**

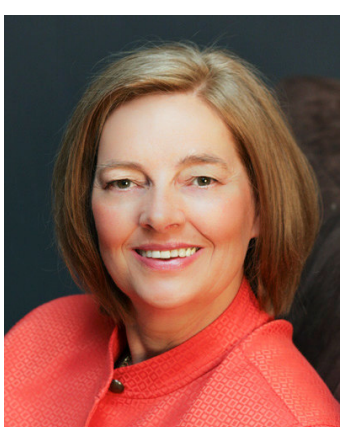

#### **STANFORD PALO ALTO USER GROUP FOR PC (SPAUG)**

#### MEMBERSHIP FORM

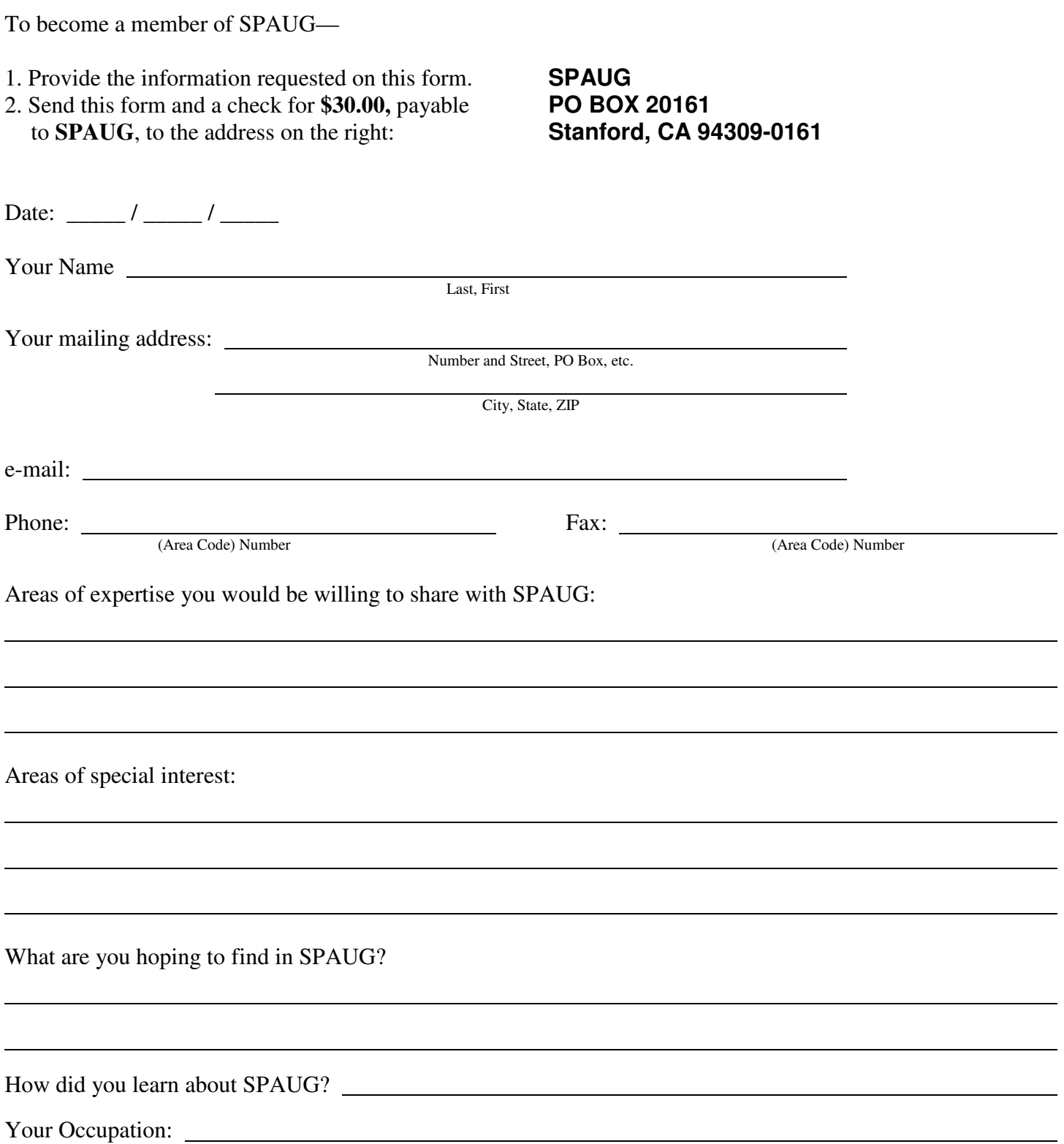

#### **May 2011 SPAUG News**

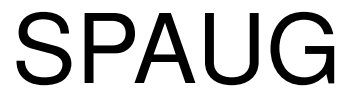

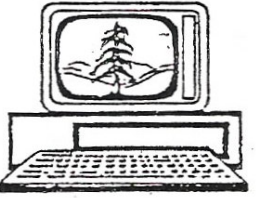

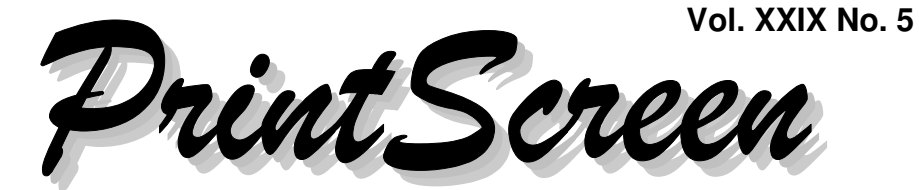

Newsletter of the Stanford/Palo Alto Users Group for PC A Non-Profit / Educational Organization • http://www.pa-spaug.org Post Office Box 20161, Stanford, CA 94309-0161

**Notes from the Prez by Jim Dinkey**

### I want you to have and use Acronis True Image Home 2011

Having spent my adult life working with computers of all sizes and complexities, I can tell you this:

- **Every computer, including yours, is prone to failure,** usually at some unpredictable time.
- To keep a "simple" failure from being disastrous (that is, causing data loss), you should **back up your data, and your system, frequently.**
- **Your unique-to-you data** is probably more critical to you than your system. The unique data is irreplaceable or hard to re-create, if lost. Programs for working with the data are generally replaceable.

 **I know of no better backup/restore program than Acronis True Image,** in its various releases, and I'm constantly on the lookout.

The current version of the program is **Acronis True Image Home 2011.** That's a long name, so in the rest of this article, I'll generally be referring to it as I usually do, simply as "Acronis" or "Acronis 2011".

#### *How to get it*

*Note:* If you already have Acronis 2011, AND Gene Barlow's Starter document, you can skip to "*Installation and Setup*" on page 2. Otherwise, continue reading here.

My recommended way is presented below. An alternative way is presented near the end of this article.

*(Continued on page 2)*

## Note: Pre-meeting dinner is at Hobee's

**General Meeting @ Elks Lodge - Wed. May 11 @ 7:15 PM 4249 El Camino Real - Palo Alto (directions on page 3)**

**Optional Dinner at Hobee's 4224 El Camino Real, Palo Alto, across from Elks, 5:45 pm (see page 3)**

#### - *(Continued from page 1)*

Acronis True Image Home 2011 has a list price of \$50. I want you to **download it for half that (\$25) from Gene Barlow's UGR.COM.** If you want to receive the program on a disc, Gene will add \$5 for shipping and handling.

**To get Gene's \$25 price, you need an order code.** The order code on the form handed out at our April 2011 meeting is

#### **UGRMAR11**

*Editor's Note:* The code Jim sent with article is

#### **UGRNEWYEAR11**

#### **You can also search Gene's website for [ order code ]—**

http://tinyurl.com/3hmgoyn. The code shown via http://tinyurl.com/3zcpb4y is

#### **UGTI2011**

"UGR" stands for "**U**ser **G**roup **R**elations", owned by Gene Barlow and his wife, Linda. Gene is a repeat presenter at our SPAUG meetings, most recently in April 2011, when a record-high attendance of 62 members and guests participated in a webinar with him from his home in Utah. We did such a good job of selling that night that we ran out of discs, and also of order forms. **A copy of the order form is printed elsewhere in this issue, and is also available on our SPAUG website.** You can find more information about Gene's Acronis 2011 offering at

http://www.ugr.com/TrueImage.html

Half Price is only one reason for buying from Gene Barlow. Another reason is the **extra support Gene provides to help you with installation and operation of the program.**

The situation is that, as good as the Acronis program is, its user interface is not really intuitive, and its documentation is not always as good as it could be. Recognizing this, Gene created a 21-page document on how to set up Acronis to create backups in an orderly manner. Gene includes this document on his program disc. **If you don't get your program from Gene via disc, you can download his guide from his website, www.UGR.com.** Regardless of how you get Gene's guide, print it IN COLOR so you can have his inputs about how to set up the Acronis program to create repeated full and incremental sets of automatic backups

To find Gene's *Acronis True Image 2011 Starter Guide* online*,* Google-search for [ **UsingTrueImage2011.pdf** ] and select the first entry, or simply go to **http://tinyurl.com/3l342kl.**

Download Acronis' 222-page manual via http://tinyurl.com/3m6dwbj

#### *Installation and Setup*

Use Gene Barlow's guide to help you install and set up your Acronis 2011 software.

Acronis 2011 is worth the setting-up hassle.

Set up Acronis 2011 so it allows your computer to make backups automatically, without your being aware of it.

There is a mode that does a very good job at creating multiple backups by:

1. Creating a full backup, plus reserved space for a selectable number of incremental backups.

## **Meeting Day: Wednesday, May 11**

#### **Optional pre-meeting dinner** Note the **location** for this month's **Typical Meeting Agenda** 7:15 "Boot up" 7:30 Announcements. 7:35 Guests introduction. 7:40 Random Access (Crosstalk) 7:50 Break 8:00 SPEAKER 9:15 SIG Reports 9:20 Raffle 9:30 Adjourn The Elks Lodge is a light-colored two-story bldg on the North (bay) side of El Camino Real (ECR), just east (toward Los Altos) from the Charleston-Arastradero-ECR intersection. It's diagonally across ECR from the Crowne Plaza Cabaña hotel. Park your car in the parking lot that wraps around the lodge, and proceed to the front door (on the West side of the bldg.). This is a keycarded door so we will have someone at the door to let you in. Proceed to the Lodge Room—upstairs, elevator available past stairway. If you cannot get in the front door because you are late, press the wireless doorbell that will be in place for each SPAUG meeting, and someone will come to let you in. **General Meeting Palo Alto Elks Lodge, 4249 El Camino Real, Palo Alto Meeting time is 7:15 pm Angela Hey** Speaking about: **From Telephones to Tablets: the Good, the Bad and the Ugly**

Join us for dinner before our General Meeting at —

## *Hobee's Restaurant*

This Hobee's is at 4224 El Camino Real, Palo Alto, diagonally across the street from the Elk's Lodge—an easy stroll if you're willing to jaywalk across El Camino.

> **Map & Directions:** http://www.hobees.com/paloalto.html **Menu:** http://www.hobees.com/menu.html **Review:** http://www.yelp.com/biz/hobees-restaurant-palo-alto-2

dinner.

## **Dinner time is 5:45 pm**

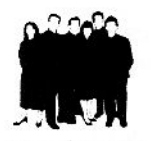

# **WWW.UGR.COM**

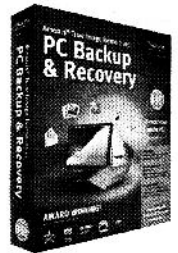

Acronis True Image Home 2011: This backup utility is a great tool to help you backup your entire hard drive and everything on it (operating system, application programs, settings, data files) or just a few key data files. You can restore your entire hard drive or just a few individual files. It also offers disk cloning for upgrading to a larger hard drive. Disk Cleanser lets you securely wipe your private data from an old drive. Other tools let you see inside of your backup files or search for files in backup images. The Try&Decide feature lets you use your computer while locking out any hard drive changes. Backups can be set to run automatically. This is a "must have" utility for all end-users.

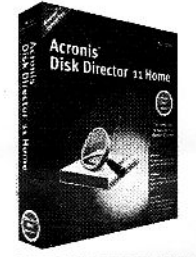

Acronis Disk Director 11 Home: This partitioning utility is an excellent tool to help you better organize your hard drive. You can add partitions and resize partitions without losing your files on the drive. Setting up a separate data partition to give you better backups would require this utility. You can also setup and run multiple operating systems on your hard drive, letting you try Windows 7 or Linux without giving up your WinXP. Moving and copying partitions and their content is also possible. This is a "must have" utility for accomplished computer users.

#### Sold to (Print):

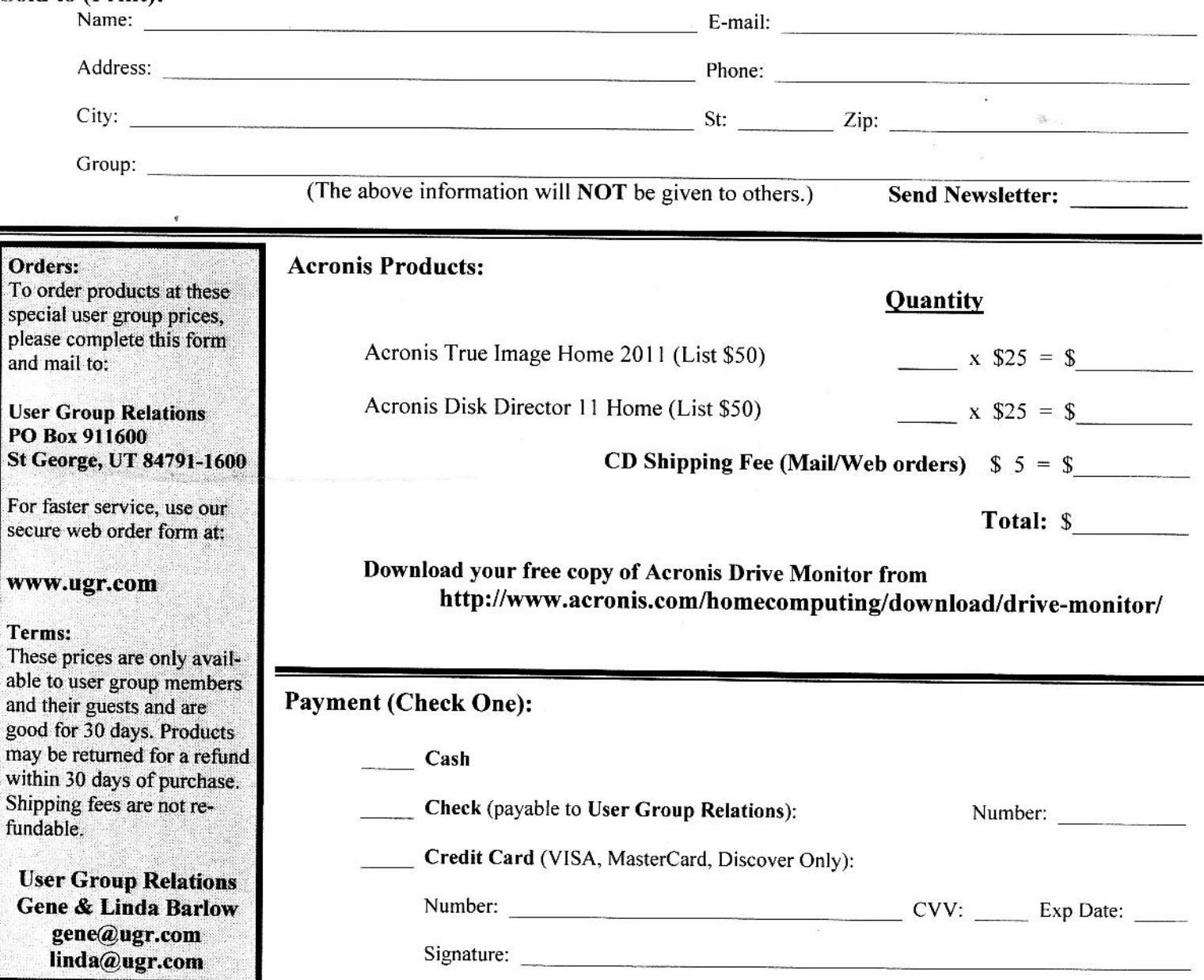

- *(Continued from page 2)*
- 2. Repeating step 1 until the target disk is found to have insufficient space to hold another backup set.

When the target disc is found to be near full, Acronis 2011 will automatically delete the oldest backup set it finds, to make room for the newest one, about to be created.

3. Once you get the Acronis 2011 program properly set up, you can forget about the whole activity until you need to recover your system or individual files.

#### *Alternative method of getting Acronis 2011*

- If you order Acronis 2011 on a CD from ugr.com, expect a two-day delay before the disc arrives and you can use it.
- If you order Acronis 2011 as a download from ugr.com, expect an overnight delay before you receive the code you need in order to be able to use it.

#### **If you want to use Acronis True Image Home 2011 without delay, and without paying the \$50 list price:**

1. Download the 30-day version of the program from the Acronis site, via. http://tinyurl.com/32g33py

You can set up the program and begin using immediately. No two-day delay.

2. Within 30 days, order a download version from UGR.COM; the key will be emailed the next day.

One nice thing about the email is that you can copy the key from the email, and then paste it into the Acronis license location. This definitely beats

having to pound in the 64-character key from a piece of paper.

#### *And now a few words about Acronis' Support*

- **There is no HELP phone number.** You can't go to the Acronis site and talk with them.
- **Acronis' email help is quite effective** in that they will respond within minutes with an attachment or a pointer to some article already on their well-filled site. **So, there IS help and it is effective.** Obviously, if you so choose, you may go to their site with specific questions and research the need for support with wellchosen search queries.

#### **Planning Meeting 20 Apr 2011 by John Sleeman Edited for use here**

#### **At Bev's home**

**Attending:** Bev Altman, John Buck, Robert Mitchell, Nat Landes, Jim Dinkey, John Sleeman.

#### *General Meetings*

**Review of 13 April meeting:** Presentation of Gene Barlow, of UGR, by webinar, on Acronis products. We had a record high attendance of 62, including 3 guests.

#### **Speakers through end of 2011.**

- May 11 Angela Hey Jim proposed distributing 3x5 cards to attendees at this meeting to provide feedback if they wish to.
- June 8 Red Calub

- *(Continued from page 5)*

- July 13 Andy Marken
- Aug TBD
- Sept TBD
- Oct TBD
- Nov 9 Hank Skawinski.

*FYI*—**Coffee is available** downstairs from out meeting room, **but is not allowed in the meeting room.**

*FYI #2*—Jim wants to be reminded if he forgets to have a break after Random Access.

#### **Thank You, Brad by John Buck**

Our April-issue format change caused our printer to ask me if something was missing from the file I'd sent him. Nothing was, but I sure thank him for being so alert to the difference from what we'd been doing. So, Thank You, Brad!

#### **Filler by John Buck**

#### *All Is Not Lost–#1*

I received an email from someone I don't know, about this item in our April 2011 issue.

**Graphs Made Easy**—If you have data you want to present graphically, but don't have Excel or an equivalent number-cruncher, you might want to check out http://www.snapfiles.com/get/ gmefree.html

Not knowing if the sender was a SPAUG member, I went to the Contacts page on our website, to check the Member Contact page, which turns out to no longer exist on the site. So, I exercised a fallback option—the Wayback Machine < http://www.archive.org/web/ web.php >

- 1. I gave it the url of our existing contact page (frame) http://www.pa-spaug.org/Contacts.htm. Results were found—http:// tinyurl.com/3s5nvmq—and links on the page were active.
- 2. I selected "Go Wayback!"—http:// tinyurl.com/3c52rfa—and again got satisfactory results.
- 3. I selected one of the "hit" dates, and got an older version of our current page http://tinyurl.com/3tdhyya
- 4. On that page, I clicked on "A list of SPAUG members and their email addresses.", and received—**http:// tinyurl.com/3s26fmu**—which contained the name of the person who'd sent me the email.
- 5. In checking links as I was preparing this item for print, I did something I hadn't thought of before—**I bookmarked that "Contacts" page url, so I might not have to dig for it next time.**

#### *All Is Not Lost–#2*

While I was working on this issue of Print Screen, something happened that prevented Publisher 2003 from (re)opening it. The backup I'd made a few days before, didn't have the later additions I'd made.

Figuring that some sort of recovery might be possible, I renamed my problem file by adding "—broken" before the ".pub" extension, then installed a copy of my backup.

I did a Google-search for my problem http://tinyurl.com/3zd8jev—and found my answer here—http://tinyurl.com/43v6kfr. As

*(Continued on page 7)*

#### - *(Continued from page 6)*

that site suggested, I (gratefully) recovered my lost text, INCLUDING its formatting, but not graphics or page formatting.

I was doubly happy—I'd recovered my file, and I had more filler material for Print Screen.

#### *All Is Not Lost–#3*

While I was looking at my WINDOWS folder contents in my file manager, I thought I'd accidentally clicked on one of the "\$..." folders and dragged it into another folder but I had no idea of which one I'd dragged, or where it had landed. I'd guessed it was somehow important, but didn't know how it might be important. Meanwhile my machine seemed to still be operating as usual, with nothing bad happening, Even reboots went smoothly. "Cool!", I thought, "maybe I hadn't really done that bonehead thing after all."

And so it went until I got around to taking care of MS's "Patch Tuesday" offerings. Searching for updates, IE's status bar told me "Error in page", with no further clues. This hadn't happened with earlier updates.

I decided to try applying some self-help guesswork. Searching my WINDOWS folder for any "\$ . . . " item that seemed out of place, I found only one, which raises my hopes considerably, so I took a chance and copied that folder back into the WINDOWS folder and retried IE's "Windows Update". Windows Update ran and was happy, so I, too, was happy.

**Take Control of Your Firefox or Pale Moon tabs** with **Tab Utilities (for Firefox, and Pale Moon)**—http://www.snapfiles.com/ get/tabutilities.html

**Bookmark All Tabs in Pale Moon,** and likely Firefox, too—Right click on any tab. "Bookmark All Tabs…" is just below halfway down the popup menu. Alternatively, you can try—

- http://tinyurl.com/44hn88a
- http://tinyurl.com/3bp9g55

#### **Cassidy: Computer History Museum offers online version**—http://

tinyurl.com/3wfy3lv— Online computer history museum

Hours: 24/7 Admission: Free Location: www.computerhistory.org/ revolution Dress: Come as you are

**Dining Out?** Searching for Eggplant?—My lunch buddy of many years likes eggplant. and Japanese cuisine. Looking up the menu for a Japanese restaurant I'd visited recently, I found it at **http://www.getquik.com/.** What makes http://www.getquik.com/ so interesting is that y**ou can ask it for places with a specific dish.** Searching for [ eggplant ] http://www.getquik.com/ SearchMerchant.aspx found ". . . 76 Search Results for "eggplant" near "sunnyvale""

**Action Line: Feds warn merchants about deceptive advertising**—Federal Trade Commission tells businesses they can't give in the large print and take away in the fine print http://www.mercurynews.com/action-line/ ci\_17873651?source=rss

- *(Continued from page 7)*

#### **Daily Tips from SmartComputing, via email—**

**Skip A Bullet Or Number**—There can be times when you're working with a bulleted or numbered list when you want to add a new line without tacking on a number or bullet. Perhaps you want to add a parenthetical note below an entry without making it part of your list. If you **hold SHIFT and press ENTER,** Word will add a new line to your list without a bullet or number. When you want to resume numbering or bulleting, don't hold the SHIFT key any longer.— from Smartcomputing email 04/24/11.

**Save Time By Saving All**—The very nature of multitasking means having many documents and applications open at once. If you are working on more than one Word document, you can save them all at the same time using a keyboard shortcut. Hold the **shift key** and click the **File pull-down menu. A new Save All command should appear;** click this to save all the Word documents simultaneously. — from Smartcomputing email 04/22/11.

#### This **Chess program**—http://

www.snapfiles.com/get/arena.html—showed up on Snapfiles. I'm not a chess player, but it looks like it might be interesting for those who are.

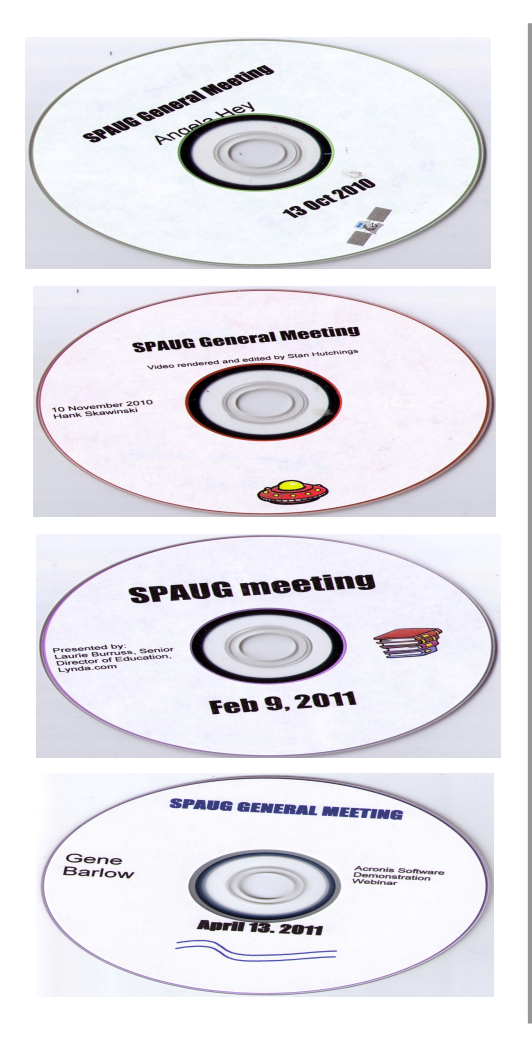

### **SPAUG Speaker Videos—\$5 each**

**We will have the following videos of some speakers available at our April 13 meeting.**

- Angela Hey (New technologies).....Oct 13, 2010
- Hank Skawinski (Hank).................Nov 10, 2010
- Laurie Burruss (Lynda.com)............ Feb 9, 2011
- Richard Rands (Genealogy).............Mar 9, 2011
- Gene Barlow (Acronis Products)... Apr 13, 2011

#### **Some older video titles from 2009 and 2010 are still available**

- with Kevin Lynn (Windows 7) ......Nov 11, 2009
- Bob Harrington ..............................July 14, 2010

Purchase videos during check-in, at the break, or after the meeting.

#### **For orders, send Email to Robert Mitchell – rfmitch66@gmail.com**

Thank you,

Robert Mitchell, John Sleeman, and Stan Hutchings

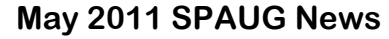

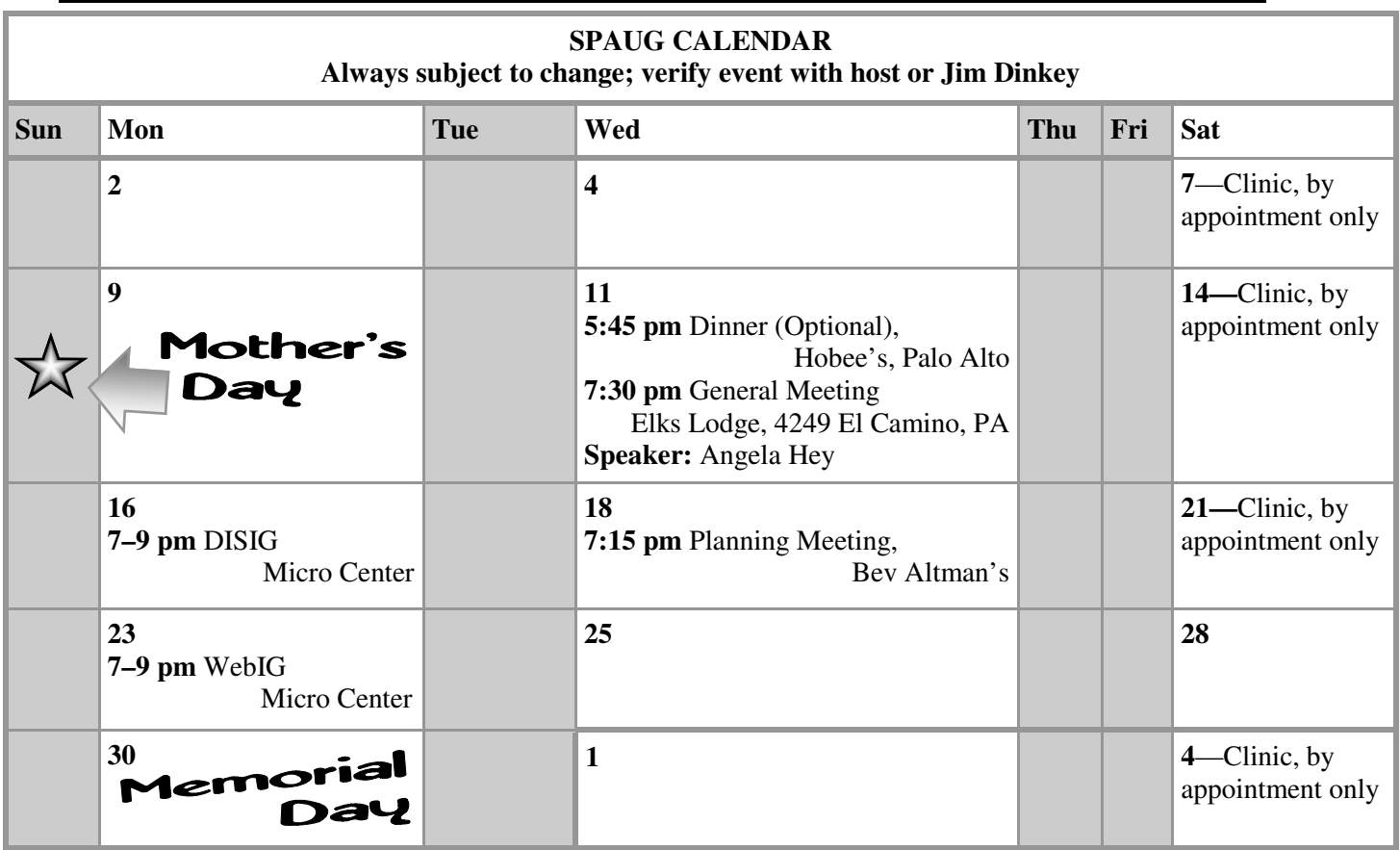

#### Clinics usually are held when needed. **Call Jim Dinkey** to make a reservation. The clinics are to help you unscrew your Windows XP and Windows 7. **Saturday Clinic**

Email: jimdinkey at jimdinkey.com or call 650-493-9307 for an appointment.

**Planning Meeting**

Planning meetings are usually held on the **third Wednesday** of each month at Beverly Altman's home at 7:15 pm. All members are welcome and encouraged to attend. **Please phone Jim Dinkey or Bev Altman to confirm venue.**

**Next meeting:** Wednesday, **May 18**, 2011 at **7:15 pm,** at **Bev Altman's home**.

#### *NOTE: SPAUG-member participation in any of these SIGS requires membership in SVCS, currently \$12/yr. SVCS is not a part of SPAUG.* **SIGS**

- **Build It Yourself SIG**—**1st Monday** each month, at Micro Center, Santa Clara
- **WinSIG**—**2nd Monday** of the month, at Micro Center in Santa Clara
- **DISIG**—**3rd Monday** of the month, at Micro Center in Santa Clara
- **WebSIG—4th Monday** of each month, 7–9 pm, at Micro Center in Santa Clara **For more info about these SIGs, go to svuga.org**

#### **Listserver spaug-list at svpal.org**

Any member on the spaug-list can send messages to all other members on the list automatically by sending e-mail to this address. This list is intended for announcements of interest to all SPAUG members. Please avoid excessive or trivial announcements, since some members are paying for connect time. Additions or corrections can be sent to:

#### **info at pa-spaug.org**

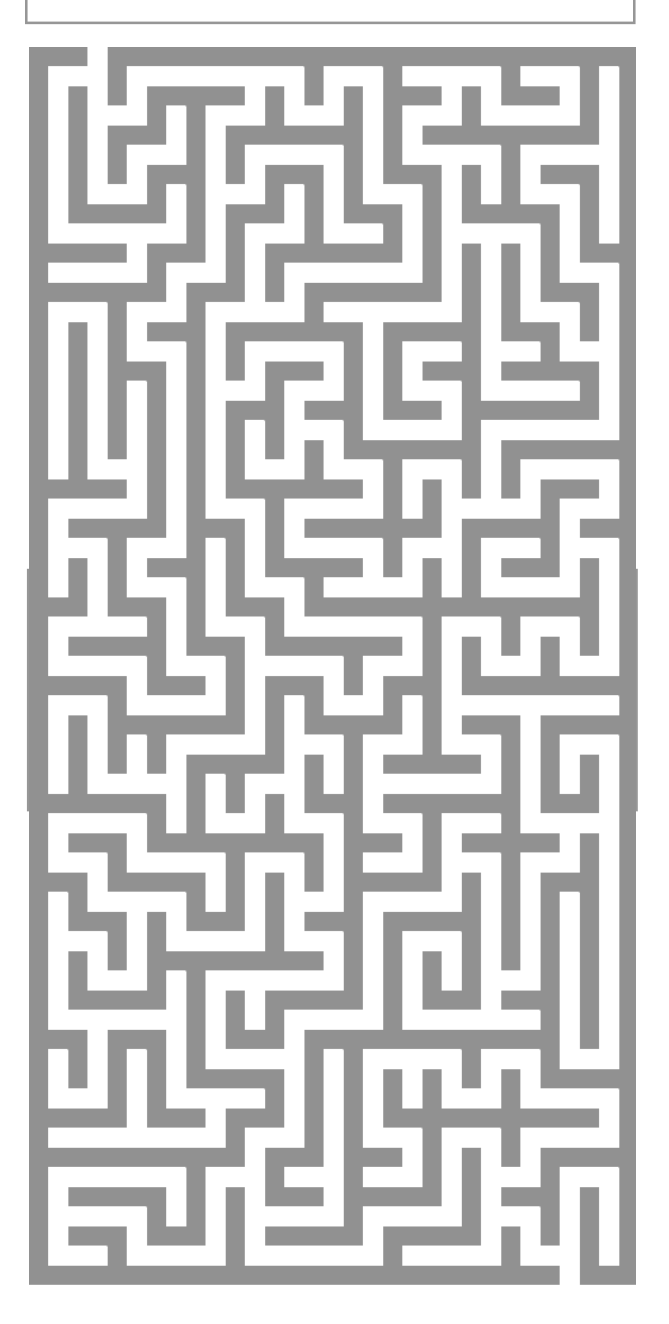

#### **Without-Whoms**

*SPAUG is an all-volunteer operation. Listed below is contact information for those who work to keep it happening.*

*You are invited to help.*

**President:** *Jim Dinkey* jimdinkey at jimdinkey.com (650) 493-9307

**Vice President:** *John Sleeman* sleemanjc at copperhouse.net (650) 326-5603

**Recording Secretary:** *Stan Hutchings* stan.hutchings at gmail.com (650) 325-1359

**Treasurer:** *Nat Landes* natlandes at gmail.com (650) 851-2292

**Membership:** *Beverly Altman* bev at altman.com (650) 329-8252

#### **WebMasters:**

- *Stan Hutchings (see above)*
- *John Sleeman (see above)*

**Newsletter Editor:** *John Buck* jbuck1467 at mindspring.com (650) 961-8859

#### **Newsletter Production:**

- *John Sleeman (see above)*
- *Robert Mitchell* rfmitch66 at gmail.com (650) 867-2852

**Computer Clinic:** *Jim Dinkey (see above)*

- *Positions Open:*
	- Program Chair
	- **Publicity**